## Cheatography

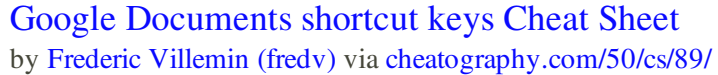

Save *ctrl*+S Open *ctrl*+O Make a copy *ctrl*+*shift*+S Print *ctrl*+P Show all formulas *ctrl*+~ Switch to Compact mode *ctrl*+*shift*+F Chat *shift*+*Esc* Open documentation (new windowà *shift*+F1 Show shortcuts *ctrl*+/ Activate ARIA/JAWS reader *alt*+*shift*+~

**Google Spreadsheet - Misc**

**Google Document - Navigation**

Move **f**ocus to menu bar *alt*+*shift*+F Chat *shift*+*esc* Move to header *ctrl*+*alt*+O then

Move to footer *ctrl*+*alt*+O then

Move to next heading *ctrl*+*alt*+N then

Move to previous heading *ctrl*+*alt*+P then

Move to current footnote *ctrl*+*alt*+F then

Move to next misspelling *ctrl*+;

**Google Document - Formatting B**old *ctrl*+B **I**talicize *ctrl*+I **U**nderline *ctrl*+U Superscript *ctrl*+. Subscript *ctrl*+, **C**opy formatting *ctrl*+*alt*+C Paste formatting *ctrl*+*alt*+V Clear formatting *ctrl*+\

Move to next heading [1-

Move to previous heading

6]

[1-6]

*ctrl*+*alt*+H

*ctrl*+*alt*+F

*ctrl*+*alt*+H

*ctrl*+*alt*+H

*ctrl*+*alt*+N then *ctrl*+*alt*+[1-6]

*ctrl*+*alt*+P then *ctrl*+*alt*+[1-6]

*ctrl*+*alt*+E

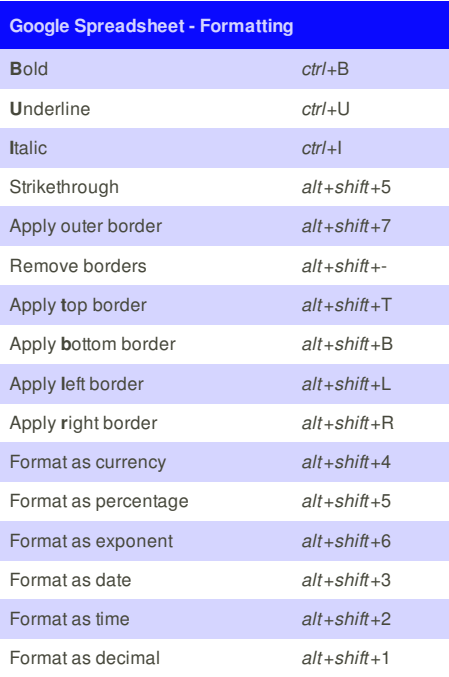

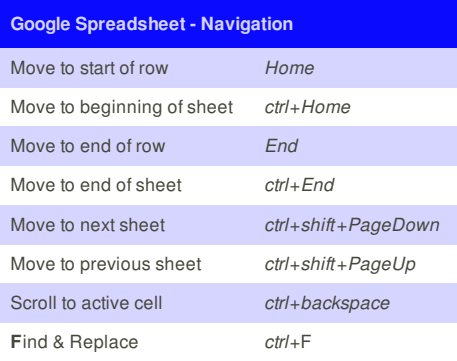

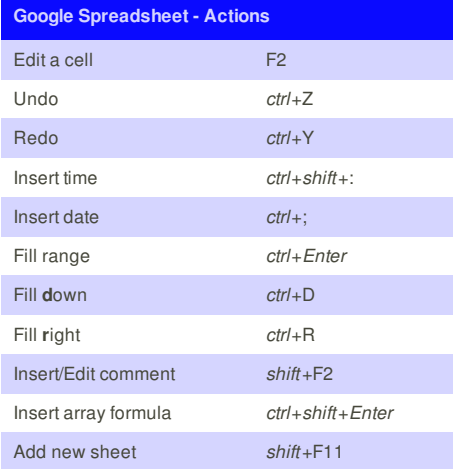

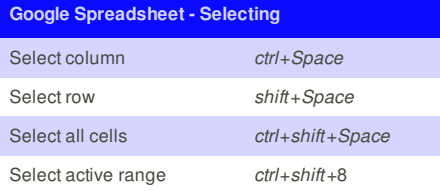

## **Cheat Sheet**

This cheat sheet was published on 16th November,

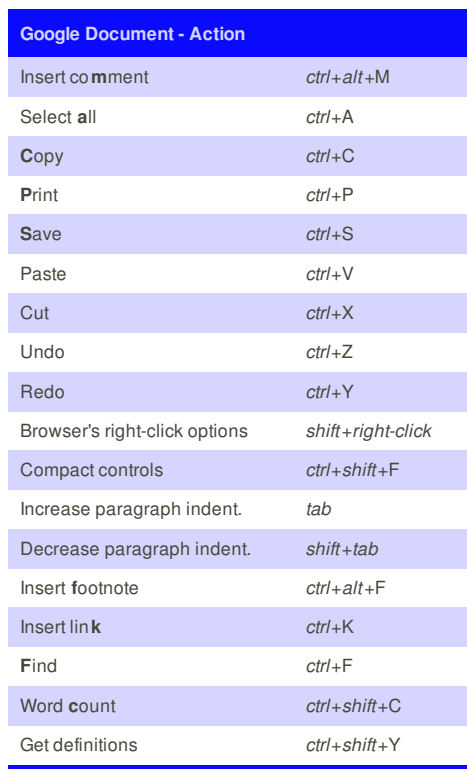

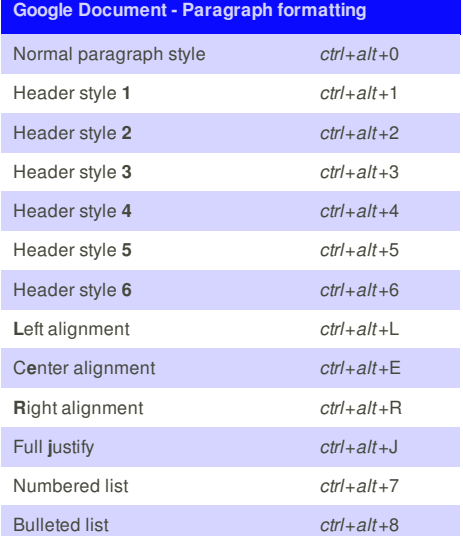

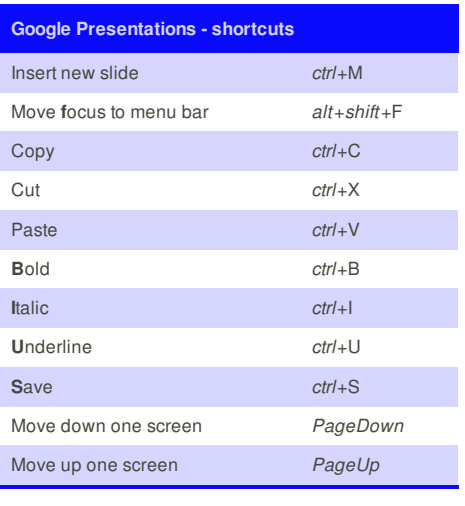

## **Sponsor**

**Envoy**, for simple and effective bug management.

**Frederic Villemin** (fredv)

**Cheatographer**

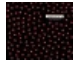